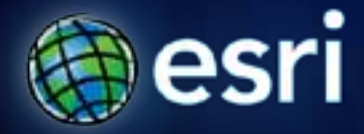

### **Esri International User Conference** | **San Diego, CA Technical Workshops** | **12th July, 2011**

## **Iterators in ModelBuilder**

Shitij Mehta

**What is iteration?**

Iteration = **looping** = **repeat a process over and over** 

Iteration in ModelBuilder = **Run entire model** or a **single tool or process repeatedly** 

Tools to iterate in ModelBuilder = **Iterators**

**Iterator**

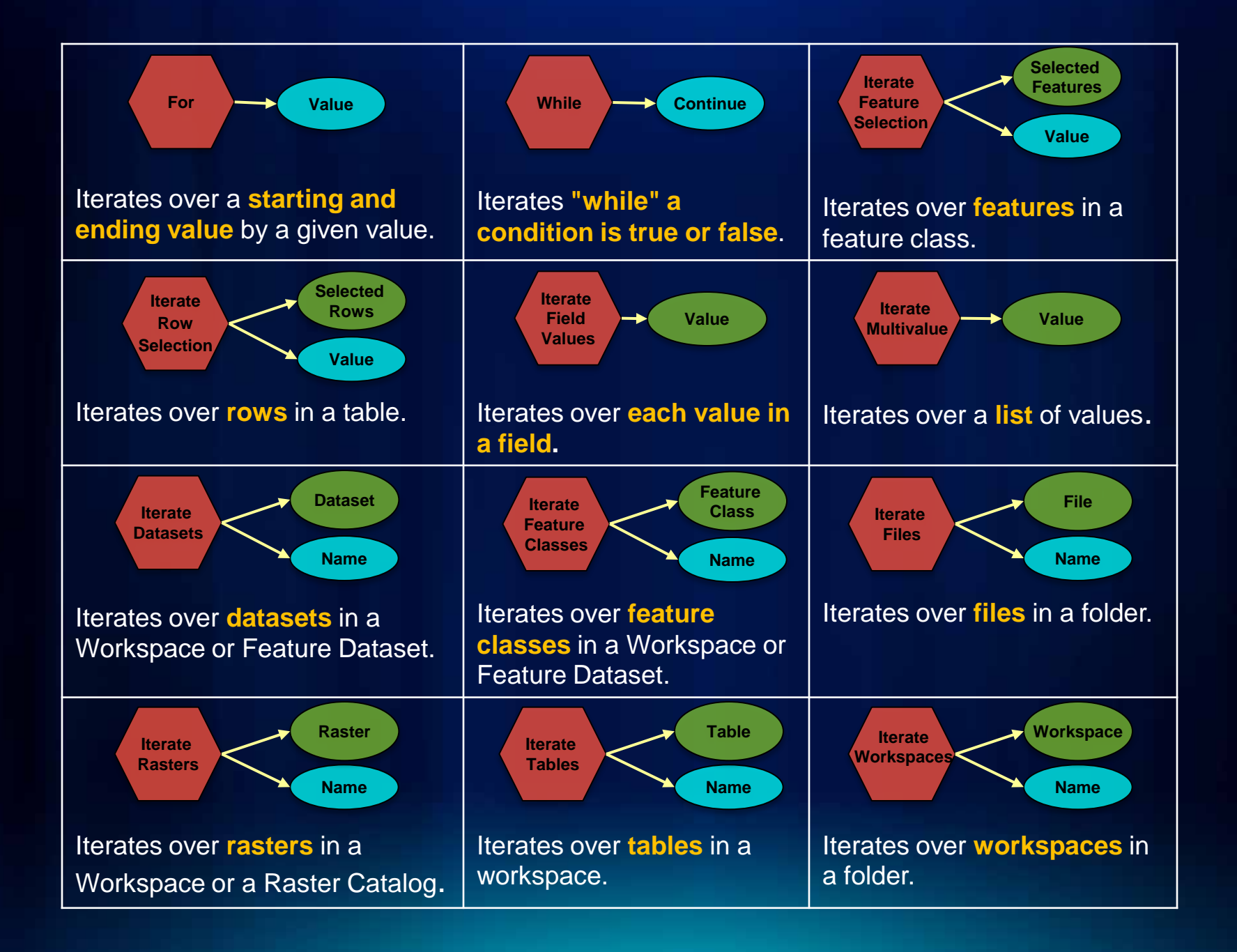

### **Where to get help? Click**  $\longrightarrow$  **[Doc,](http://help.arcgis.com/en/arcgisdesktop/10.0/help/index.html) Tutorials, [Book](http://esripress.esri.com/display/index.cfm?fuseaction=display&websiteID=195&moduleID=0)**

#### Desktop 10

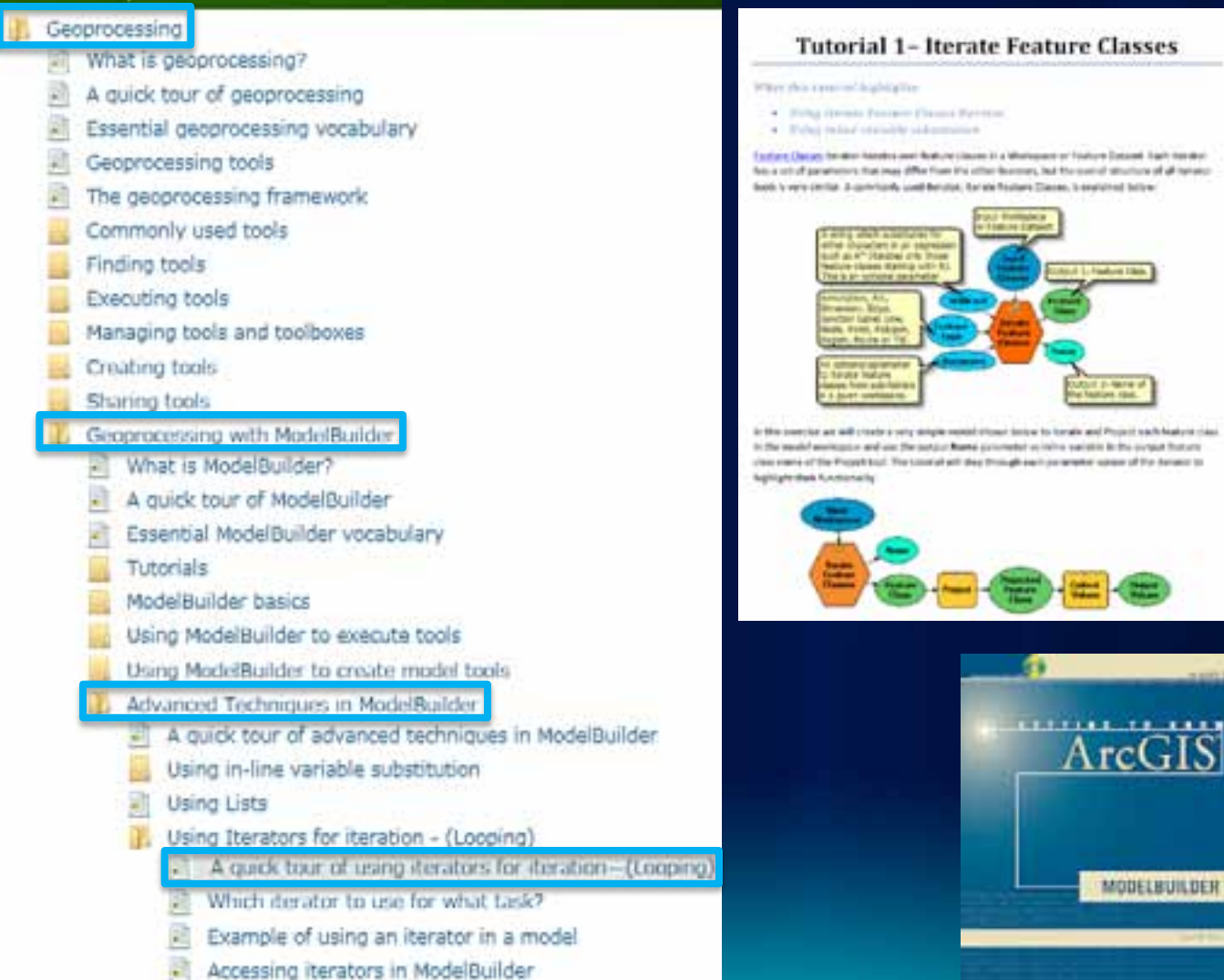

## **Demo 1 – Iterating Feature Classes**

Shitij Mehta

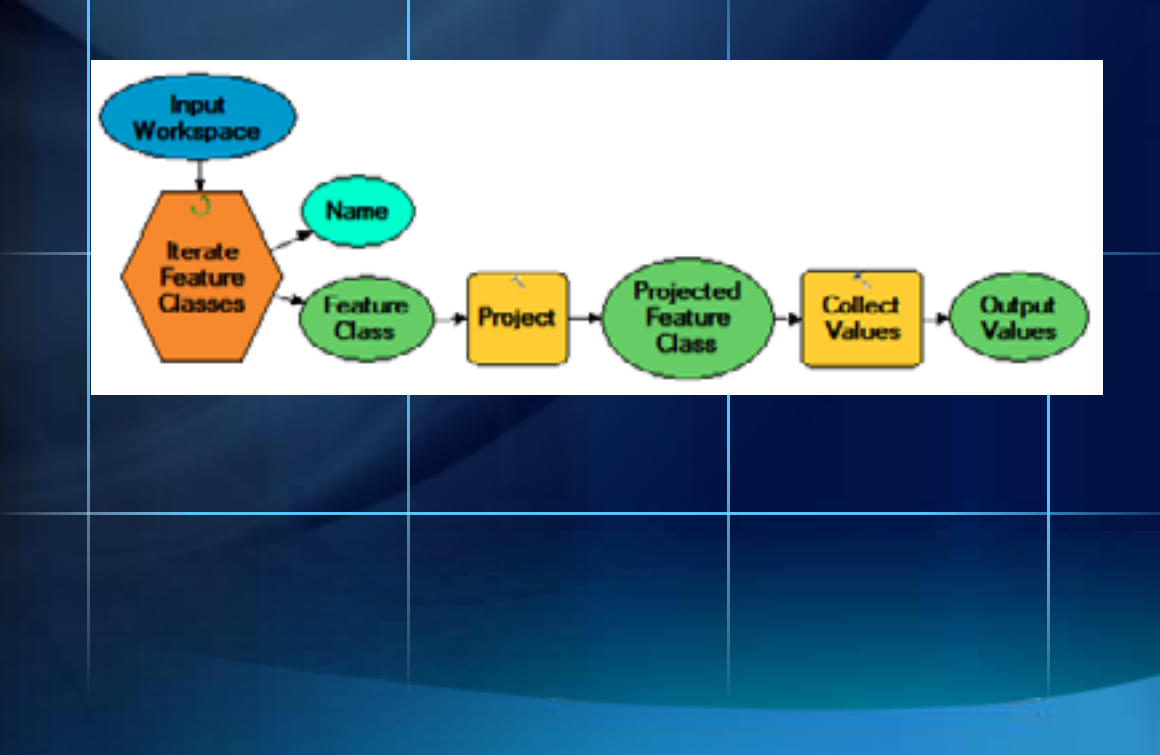

## **Demo 3 – Model within a Model**

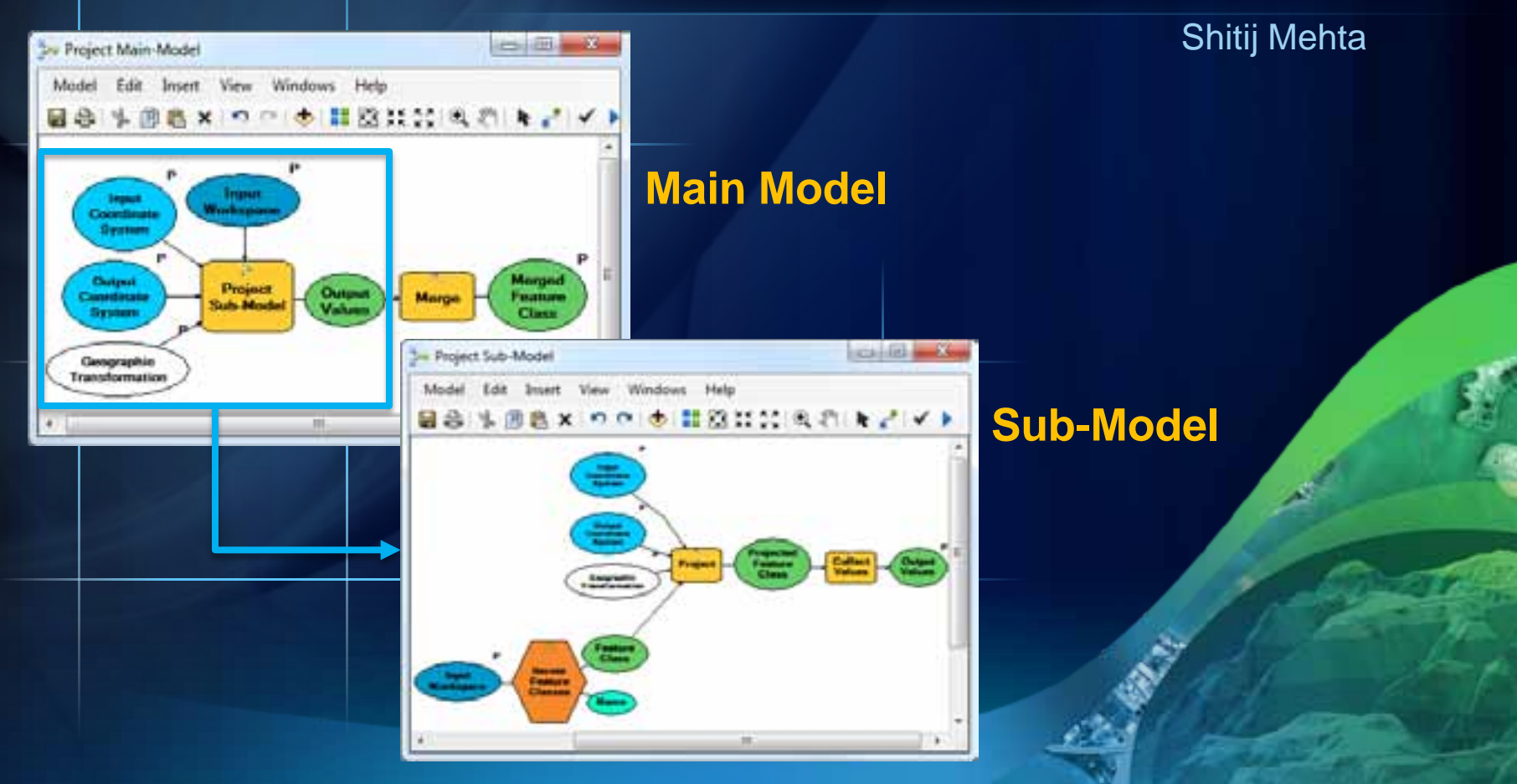

#### **Rules for a using iterators**

- **Only one iterator** can be used **per model**.
- Add only the tools you want to run as many times as an iterator in the same model.
- The output of any tool connected to the iterator can have (if required) a unique name for each iteration to avoid being overwritten by
	- Using the system variable **%n% C:\Sctatch\scratch.gdb\output\_%n%**
	- Using the **Name or Value output of the iterator C:\Sctatch\scratch.gdb\output\_%Name% C:\Sctatch\scratch.gdb\output\_%Value%**
	- Using **any other variable** in the model as an inline variable **C:\Scratch\scratch.gdb\output\_%XYZ%**

## **Demo 3 – Iterating Feature Selection**

Shitij Mehta

i.

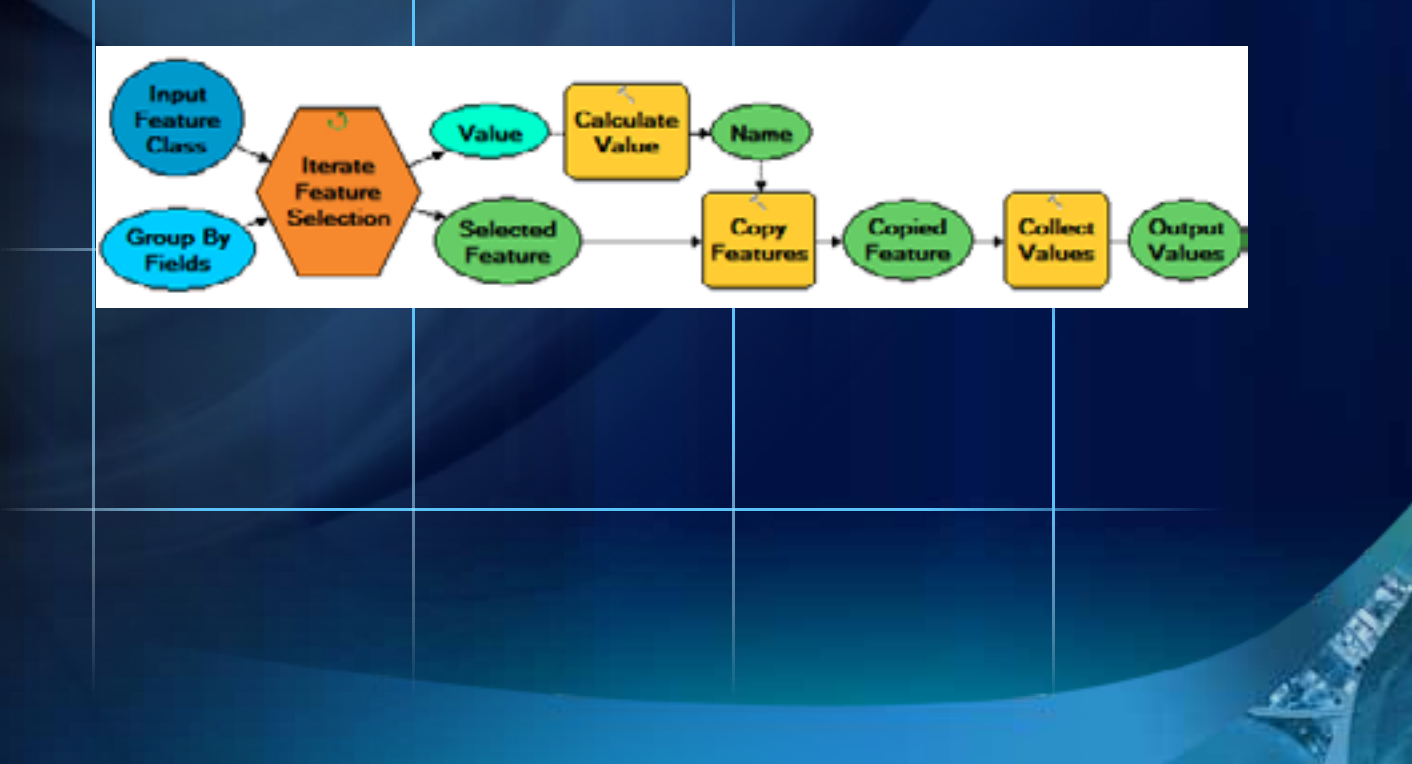

# **Questions?**

## **Thank You!!!!**

## **Please fill out the online evaluation form. [www.esri.com/sessionevals](http://www.esri.com/sessionevals)**